# Managing your Directories

### Overview

With your GrowthZone software you have the opportunity to display multiple directories on your public website, and within the Info Hub

- $\checkmark$  By displaying your Membership directories publicly you help thousands of consumers find business partners, contacts, and other like-minded people
- ✓ At a minimum, the directory provides each member's contact information and industry

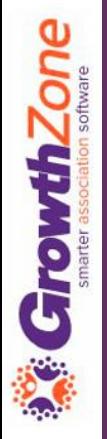

### Overview

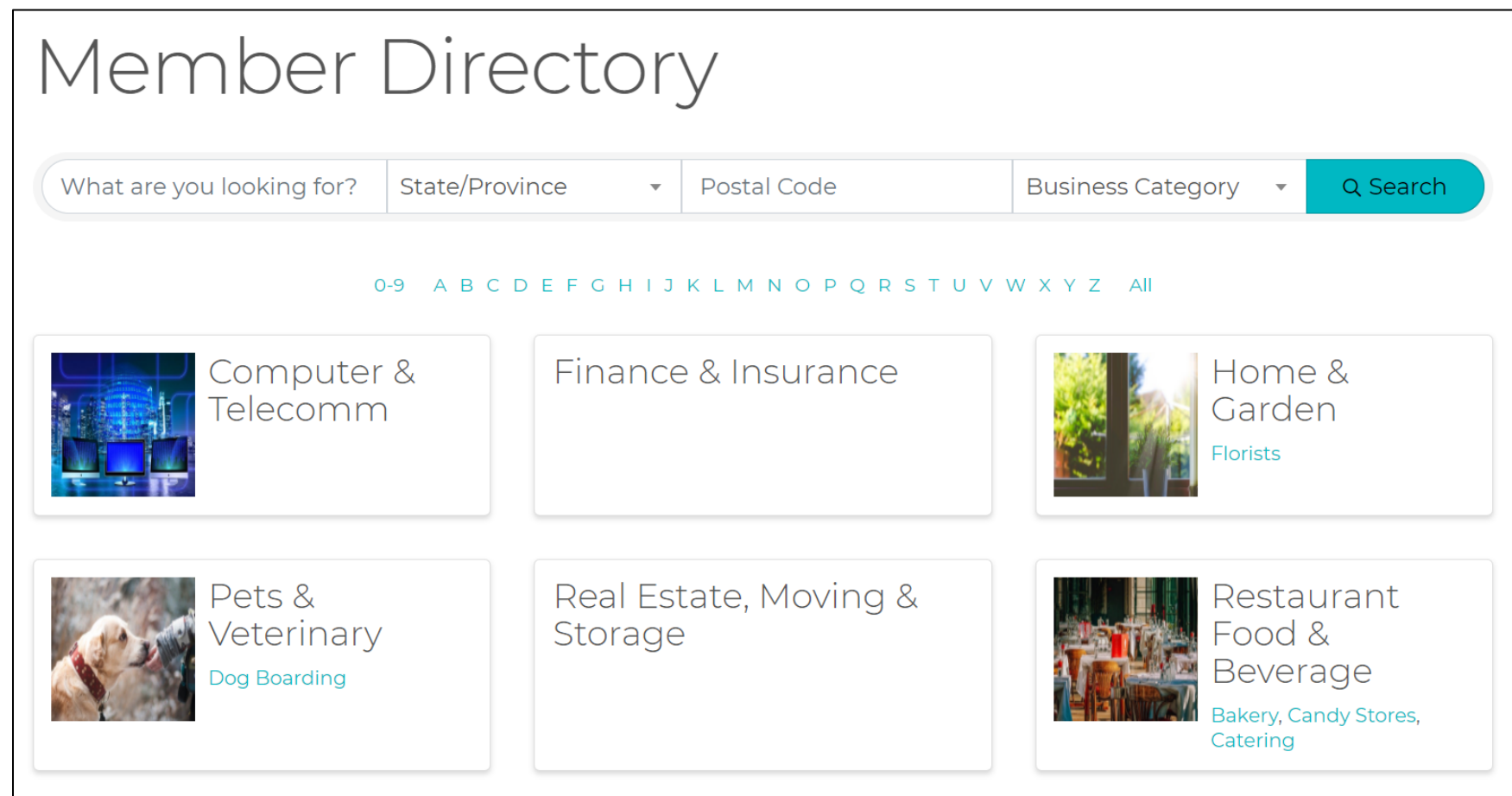

### Overview

Understanding the components:

- Categories
- Directory Display Settings
- Directories

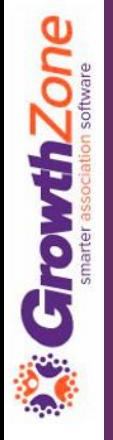

#### **Setting up your categories…**

When designing your categories, for your directories, determine whether your categories are to be associated to businesses or to an individual or both

### KB: [Setting up Categories](https://helpdesk.growthzone.com/kb/article/949-categories/)

**CrowthZone** 

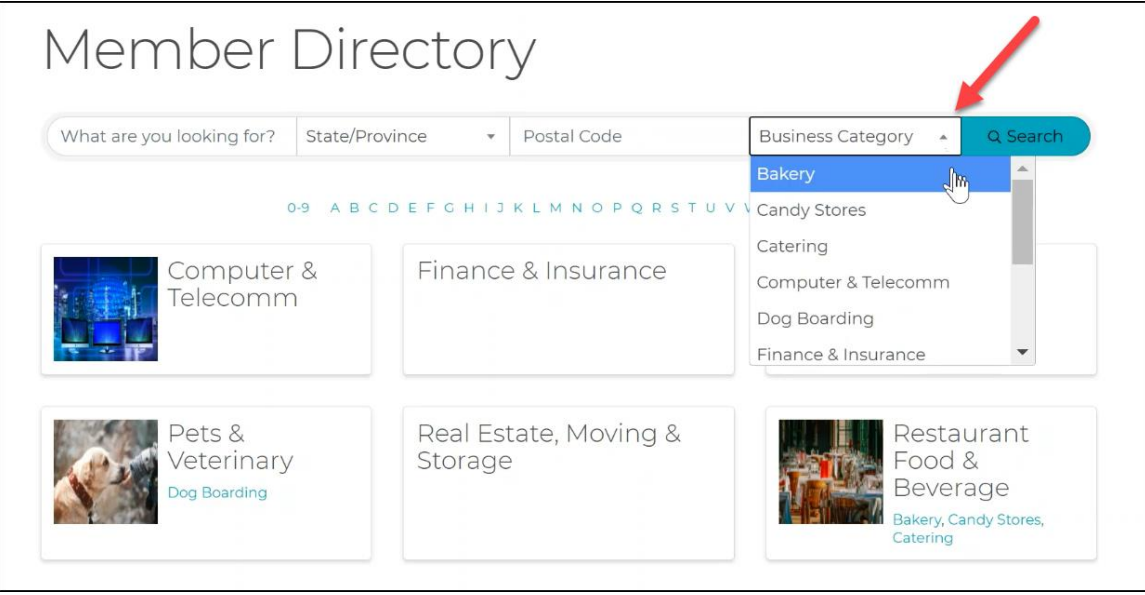

#### **Type Matters…**

**Contact** – available to assign to both individuals and businesses **Business Contact** – only available to assign to businesses **Individual Contact** – only available to assign to individuals

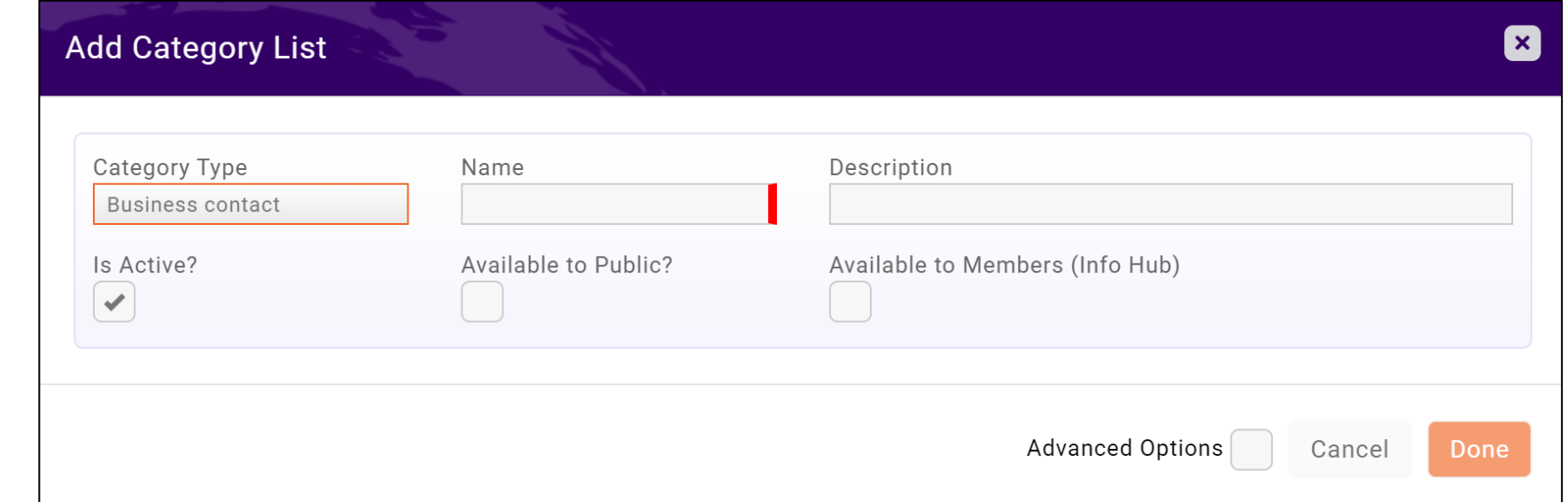

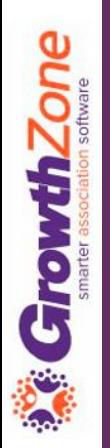

#### **Understanding the Advanced Options…**

- ✓ Allow Members To Edit (Info Hub)
- ✓ Is Required
- ✓ Minimum Quantity/Maximum Quantity

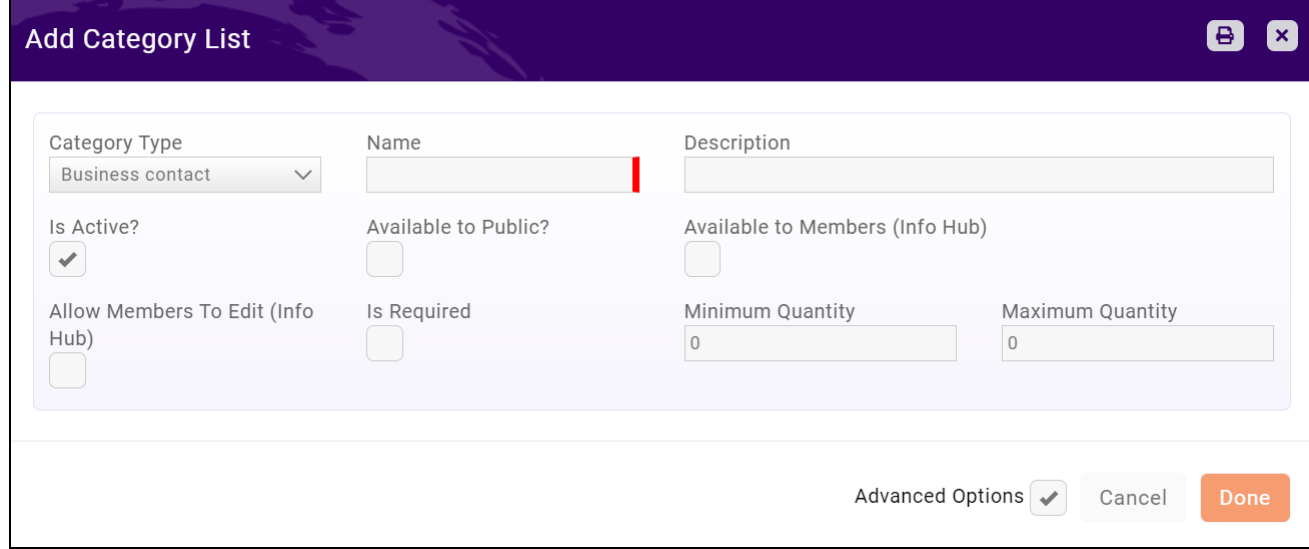

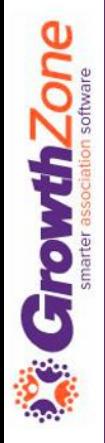

#### Starter List of Categories (Business)

- ➢ *Accounting & Tax Services*
- ➢ *Arts, Culture & Entertainment*
- ➢ *Auto Sales & Service*
- ➢ *Banking & Finance*
- ➢ *Business Services*
- ➢ *Community Organizations*
- ➢ *Dentists & Orthodontists*
- ➢ *Education*
- ➢ *Health & Wellness*
- ➢ *Health Care*
- ➢ *Home Improvement*
- ➢ *Insurance*

GrowthZone

- ➢ Internet & Web Services
- ➢ Legal Services
- ➢ Lodging & Travel
- ➢ Marketing & Advertising
- ➢ News & Media
- ➢ Pet Services
- ➢ Real Estate
- ➢ Restaurants & Nightlife
- $\triangleright$  Shopping & Retail
- ➢ Sports & Recreation
- ➢ Transportation
- ➢ Utilities

## Directory Display Settings

Directory Display Settings provide you with the opportunity to choose the data that will be displayed for your contacts in directories

KB: [Directory Display Settings](https://helpdesk.growthzone.com/kb/article/1001-setup-directory-display-settings/)

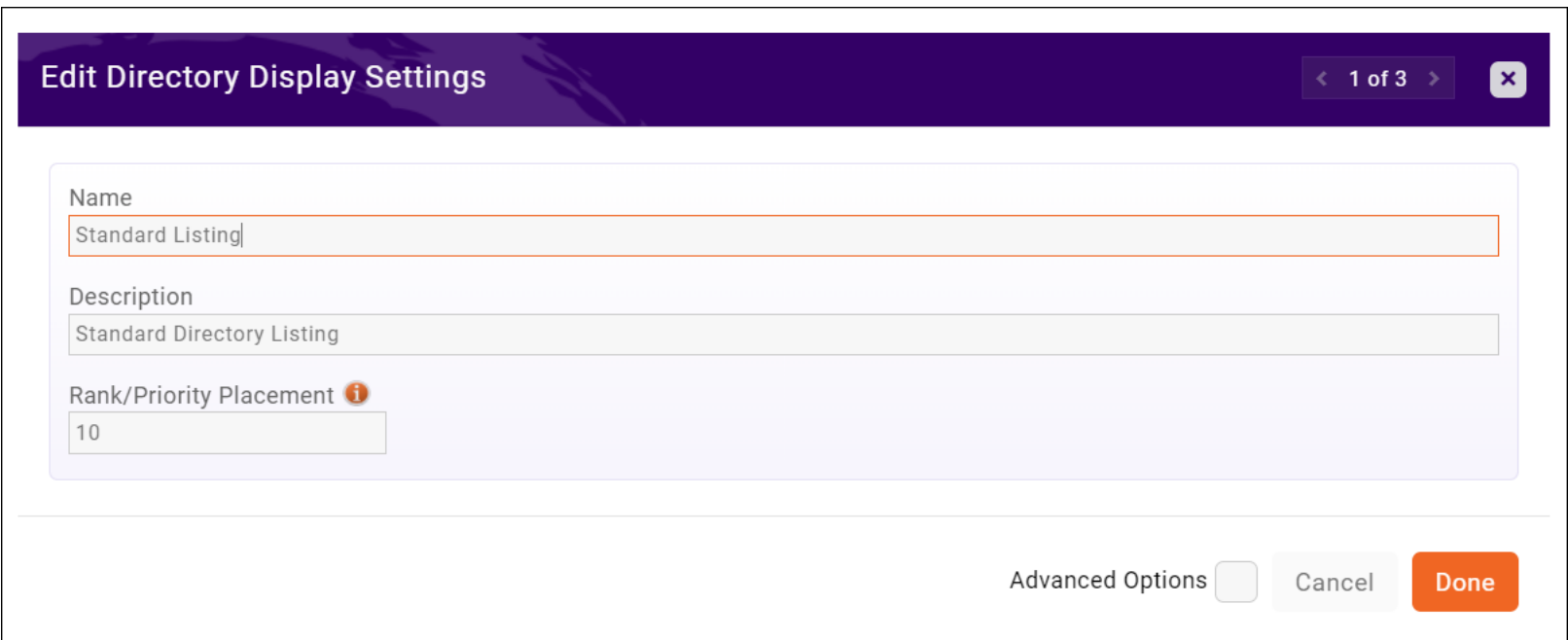

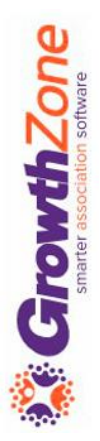

### Getting Started – Directory Display Setting

### **Considerations…**

- $\checkmark$  Do you wish to offer different listing levels?
- Do you want to set the display priority for members?
- ✓ What contact information do you want to display for your members?
- ✓ Do you wish to display member custom fields?
- $\checkmark$  For businesses, do you wish to display the business staff members on the listing?
- ✓ Which Options do you wish to include in the listing? Photos, logos, videos, etc.

## Directory Display Settings

#### **Priority Ranking…**

 $\checkmark$  A benefit that can be included in a directory listing is where the members is displayed in the directory. Setting the priority ranking on a listing will place members either higher or lower in a category. The lower the number the higher the priority placement of a member

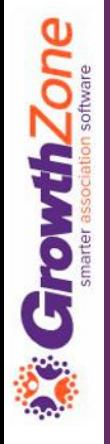

## Directory Display Settings

#### **What contact information do you want to display for your members**?

✓ IMPORTANT: When choosing addresses, phone, email, website you must indicate the "type" AND when you enter this contact information for a contact, indicate the appropriate type

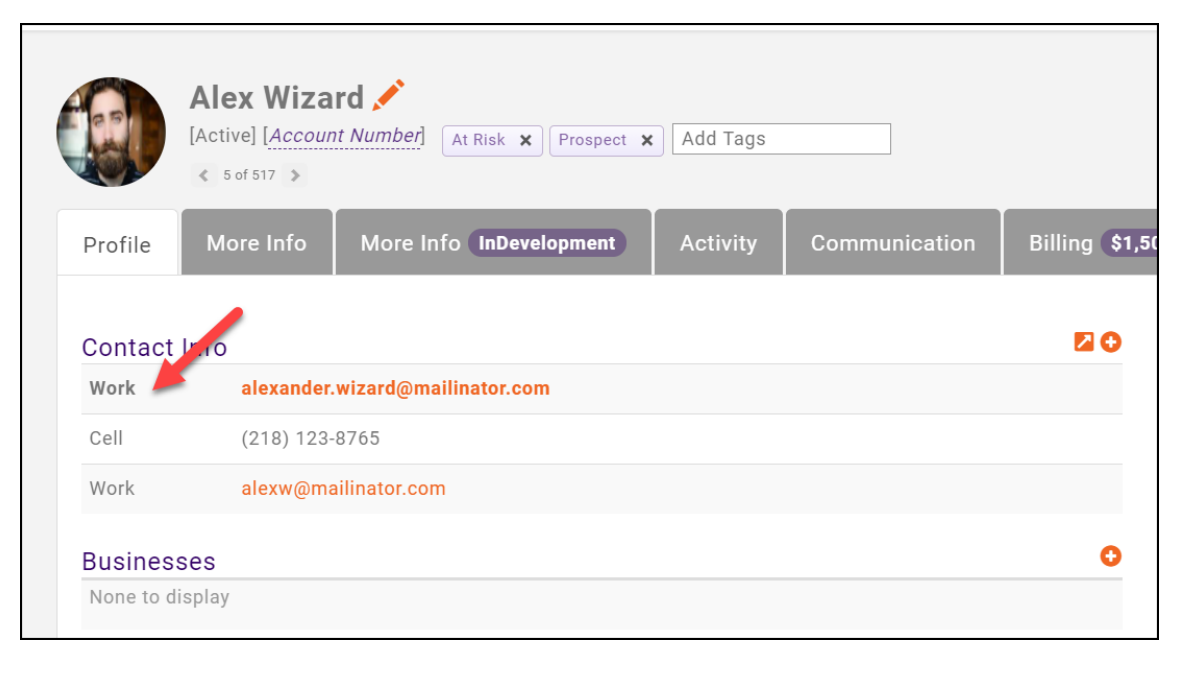

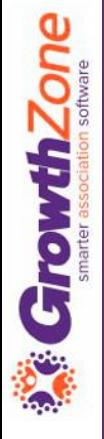

## Directory Display Setting

#### Do you wish to include custom fields in a member's listing?

Custom fields must be designated as Public to be displayed in the list of available fields

**CrowthZone** 

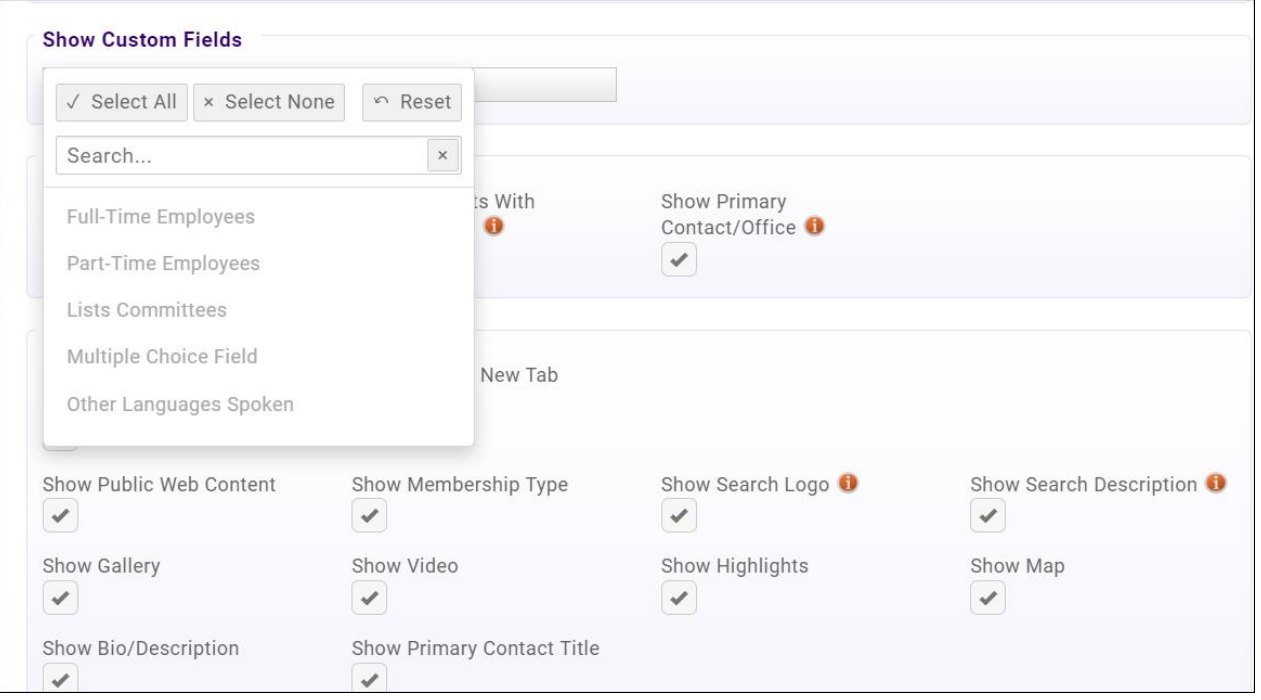

## Directory Display Setting

### **Do you wish to display the staff of an organization?**

✓ Show Related Contacts

**GrowthZone** 

- ✓ Show Contacts With Memberships
- ✓ Show Primary Contact/Organization

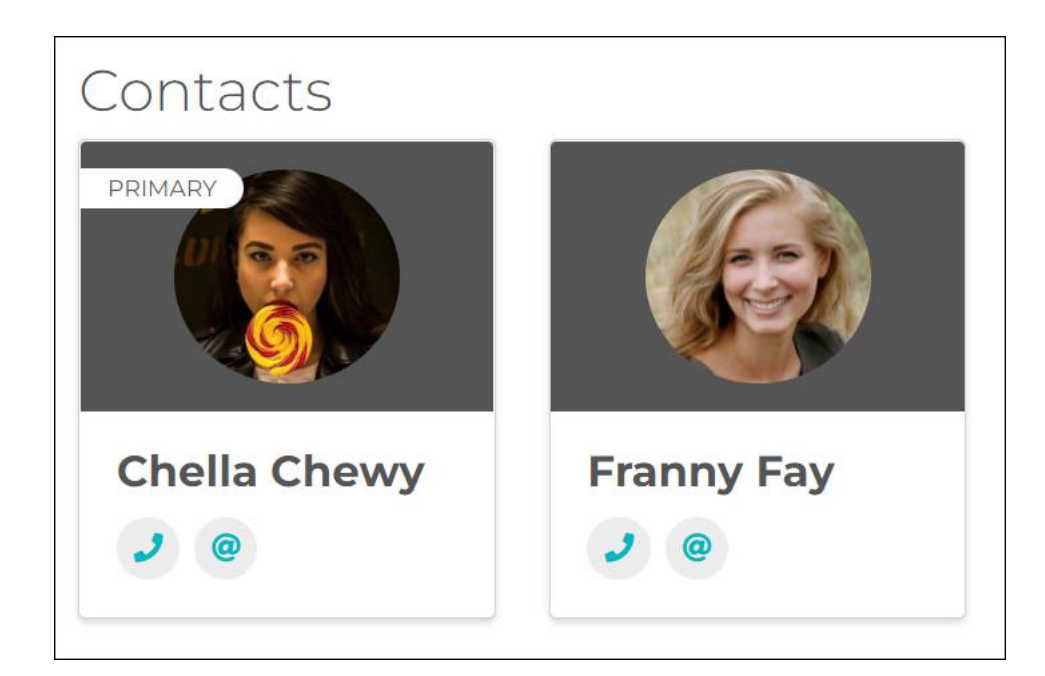

## Directory Display Setting

**Additional Options…** if you wish this is where you can really differentiate between directory listings

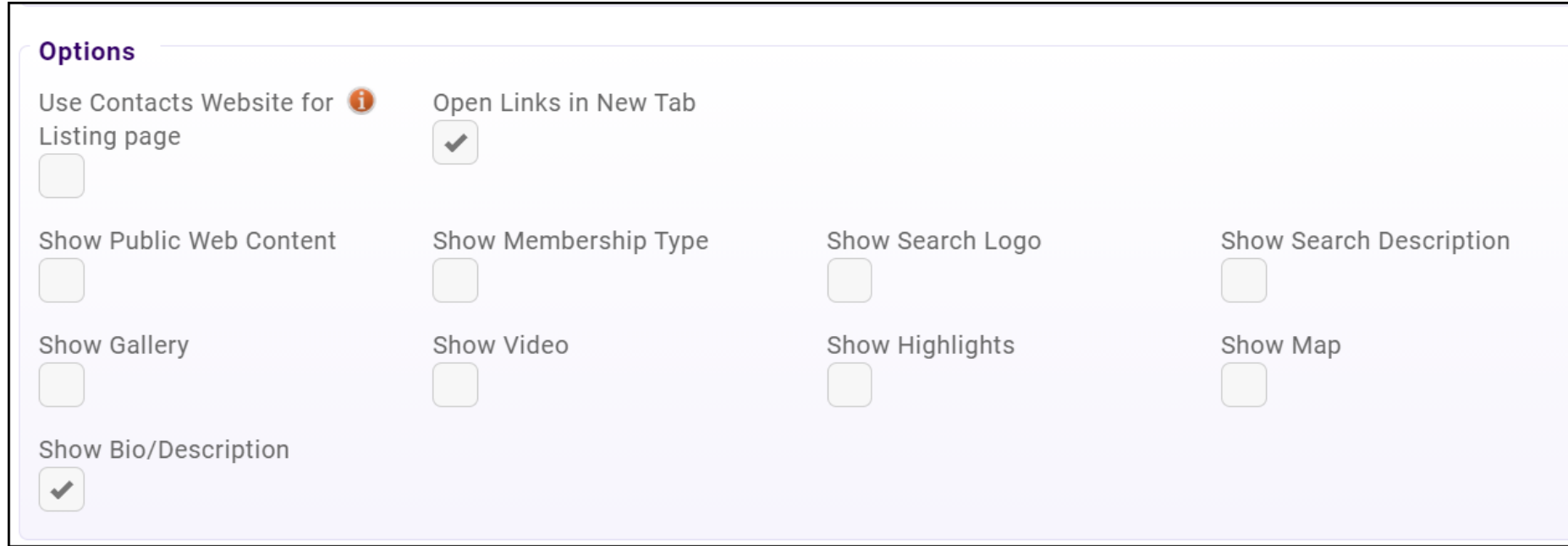

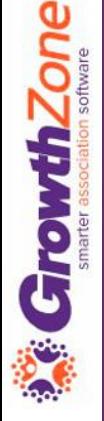

## **Directories**

You have the ability to display multiple directories on your website!

For Example:

- If you are a Realtor Association you may with to have a directory for your Realtors and a second directory highlighting your Affiliates
- If you are a chamber of commerce, your possibilities are endless, you may have a directory for just restaurants, and another for places to stay, or even your trade show exhibitors

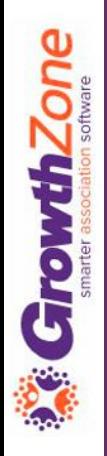

### **Directories**

#### KB: [Create a New Directory](https://helpdesk.growthzone.com/kb/article/1004-create-a-new-directory/)

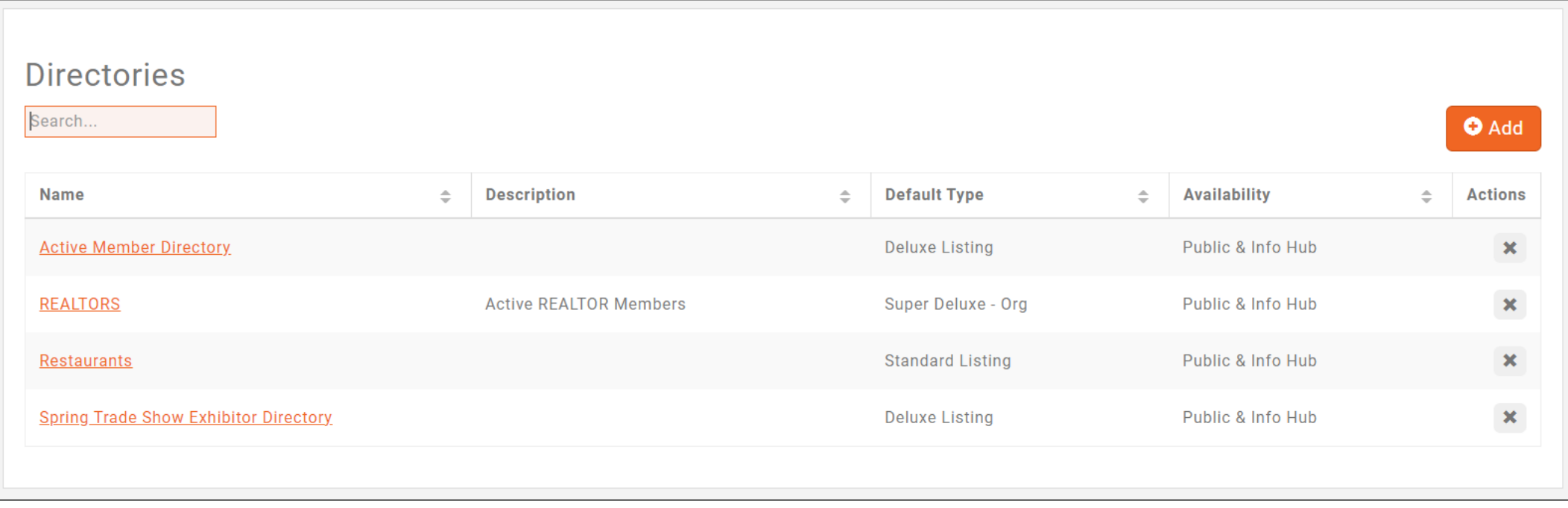

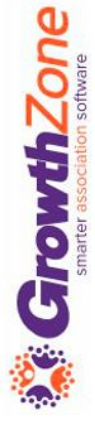

## Assign Directory to Members

Directories can be assigned automatically to your members by tying directories to memberships

KB: [Setup Membership Type Directories & Categories](https://helpdesk.growthzone.com/kb/article/93-setup-membership-type-directories-categories/)

GrowthZone

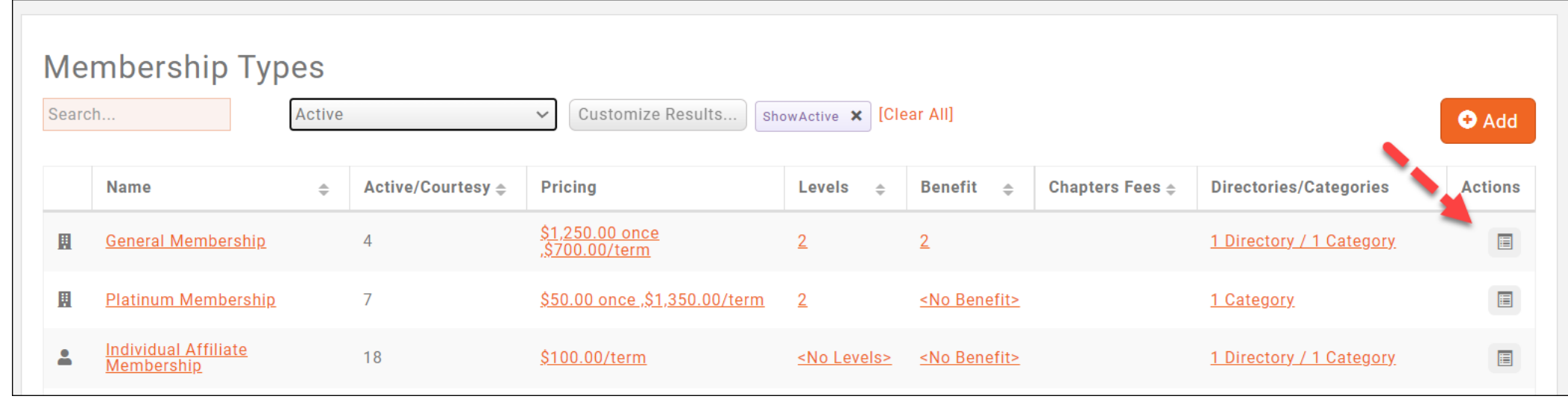

## Update Directory Information

From the back office you have the ability to add/update directory information for your members

KB: [Update a Member's Directory Listing Information](https://helpdesk.growthzone.com/kb/article/1088-update-a-member-s-directory-listing-information/)

GrowthZone

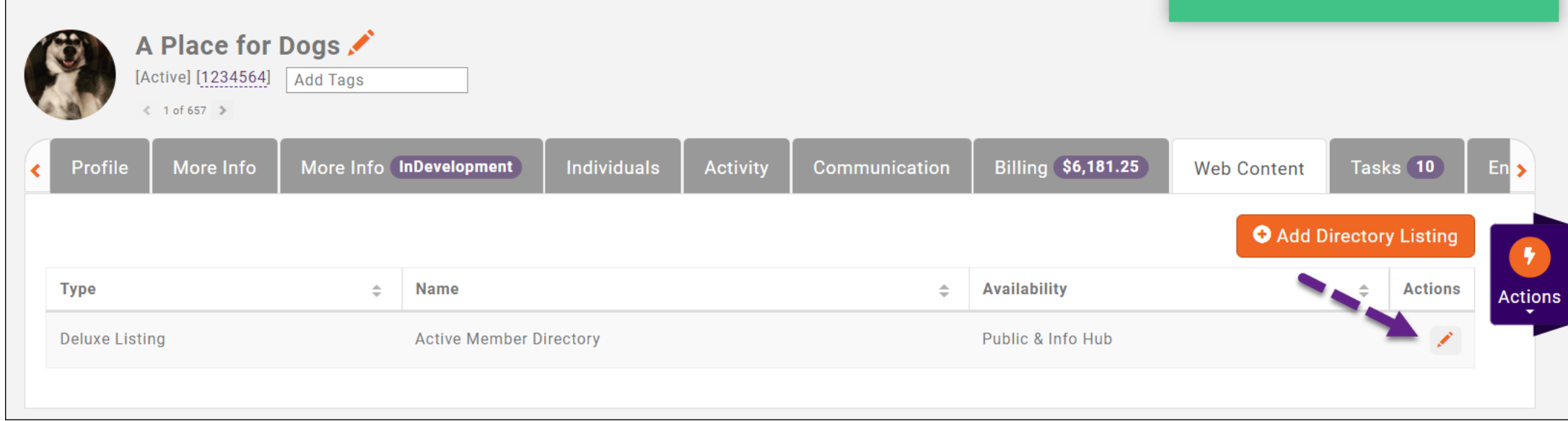

## Update Directory Information

Alternately, and probably preferred, members can update their own information via the Info Hub. Minimum Create access required.

KB: [Update Directory Listing in Info Hub](https://helpdesk.growthzone.com/kb/article/286-update-directory-listing-information-in-the-info-hub/)

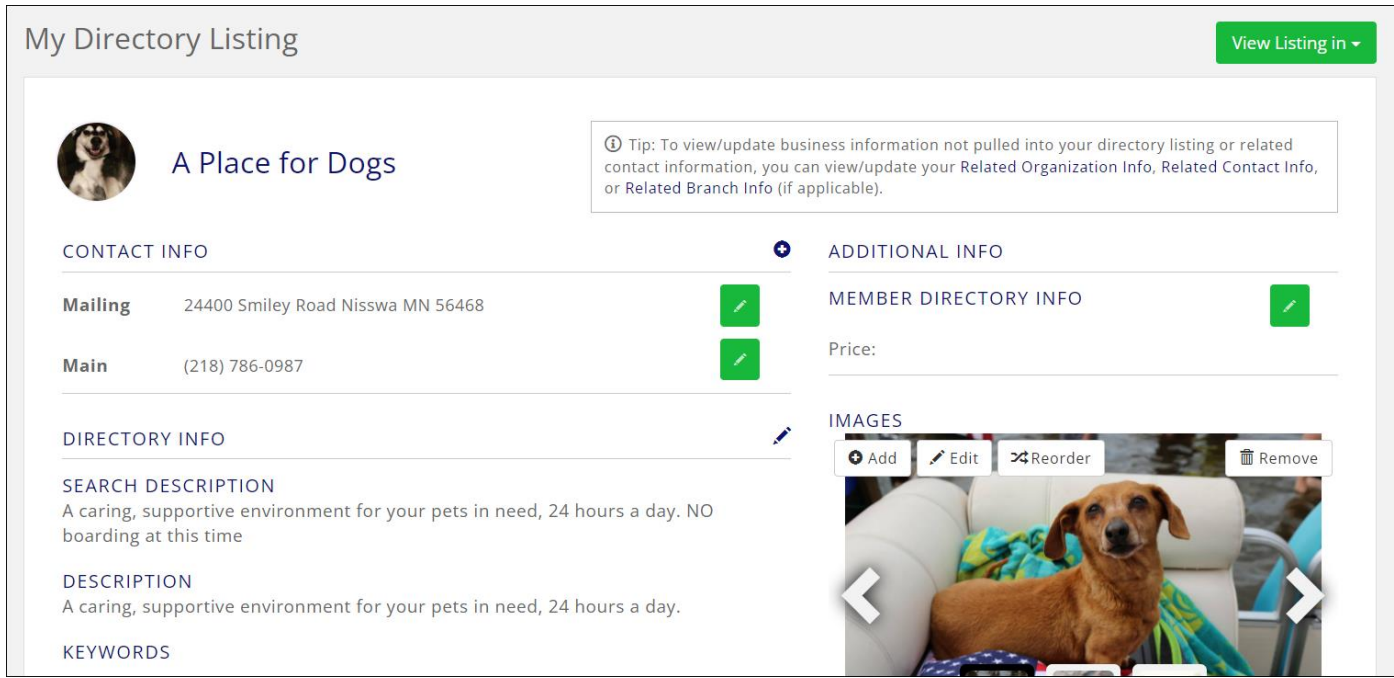

### Create URL for Directory

Your Directories can be easily published to your public site by generating a URL for the page

KB: [Publish GrowthZone Content on Your Web Site](https://helpdesk.growthzone.com/kb/article/2184-publish-growthzone-content-on-your-web-site/)

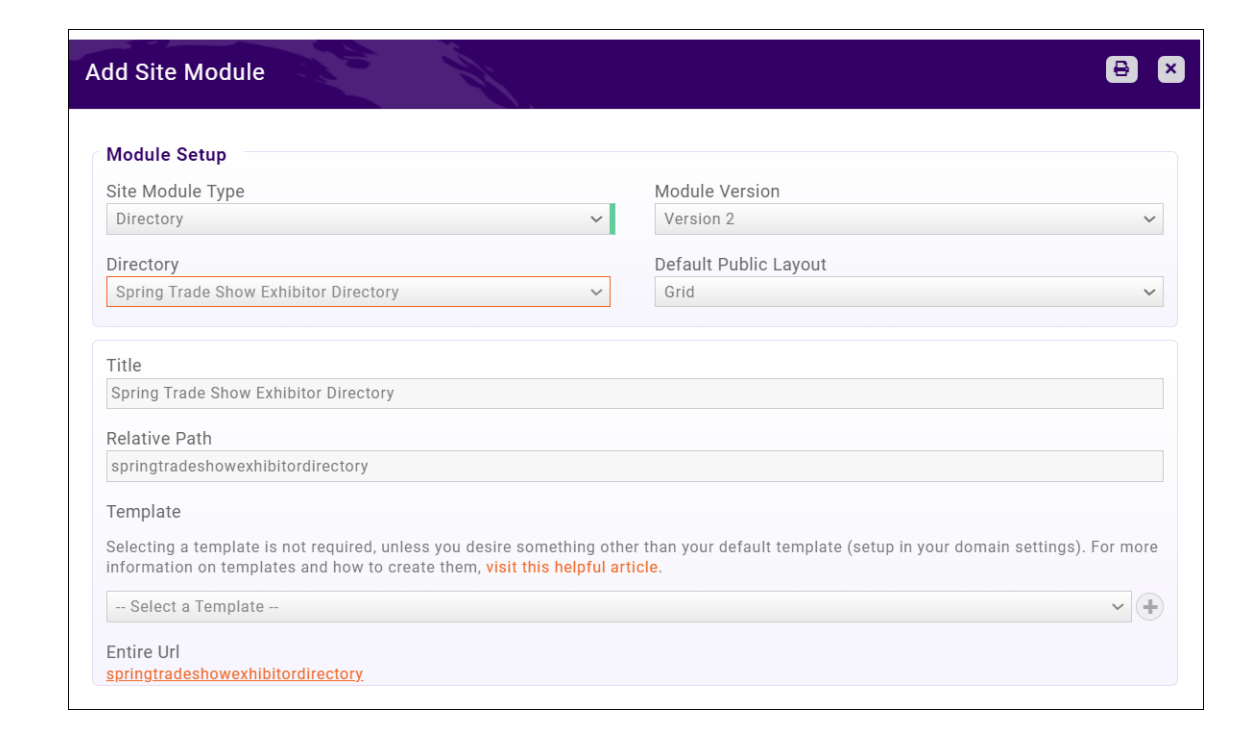

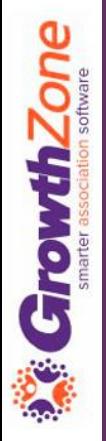

# Questions?